株式会社ビデオリサーチインタラクティブ

## WebReport セキュリティ強化に伴うブラウザ設定変更のお願い

#### 謹啓

貴社ますますご清栄のこととお慶び申し上げます。

また平素より格別のご愛顧を賜り、厚く御礼申し上げます。

表題の件、セキュリティ強化のためインターネット通信の暗号化方式の変更を実施します。

これに伴いまして一部ブラウザの設定変更が必要になります。お手数ですが該当ブラウザをお使いのお 客様は下記記載の手順で設定の変更をお願いいたします。

敬白

#### 記

### セキュリティの強化について

現在、WebReport では暗号化通信を TLS1.0 で行っておりますが、この暗号化での脆弱性が指摘され ており、このたび TLS1.0 から TLS1.1 以上へ変更を行い、セキュリティを強化いたします。

影響のあるブラウザ

InternetExplorer10.0 以前のブラウザ (IE11、Chrome、Firefox は既に TLS1.1 以上に初期設定で対応済)

- ◆ TLS1.1 以上対応へのブラウザの変更手順
- 1. 該当ブラウザを起動し、右上の歯車マークをクリックし、「インターネットオプション」選択してください。
- 2. 「インターネットオプション」の「詳細設定」タブをクリックします。
- 3. 一覧をスクロールして「セキュリティ」の中の「TLS 1.1 の使用」「TLS 1.2 の使用」にチェックを入れま す。

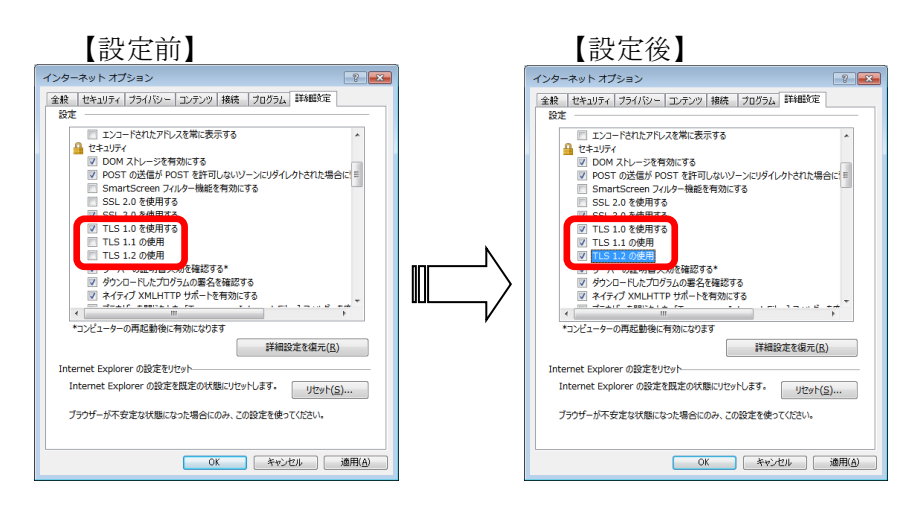

# TLS1.1 以上への変更時期について 2018 年 7 月末を予定しております。8 月以降、TLS1.0 のままですと、WebReport をご使用になれません のでご注意ください。